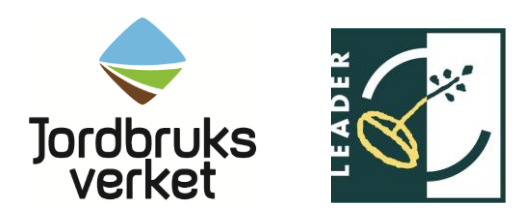

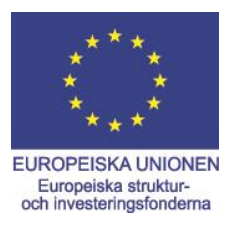

# **Anvisning till Budgetmall – Projektstöd**

Du ska göra en detaljerad budget för ditt projekt. Budgeten ska innehålla en sammanställning av alla utgifter som du räknar med att ha, kopplat till projektets aktiviteter. Ta hjälp av Jordbruksverkets budgetmall för att få med rätt utgifter och specificering av utgifterna per aktivitet i projektet. Om du använder en egen mall ska den innehålla samma uppgifter. Ändra inte formler och radera inga rader.

Du ska skicka med budgetmallen som en bilaga till din ansökan om projektstöd. Vid behov kan du behöva förklara hur du kom fram till beloppen i budgetmallen. Detta gör du förslagsvis i en ny flik i den befintliga budgetmallen eller genom en separat bilaga.

Det är viktigt att du läser informationen som finns om det stöd du söker på Jordbruksverkets webbplats [www.jordbruksverket.se/stöd](http://www.jordbruksverket.se/stöd) innan du fyller i budgetmallen. Där framgår mer detaljerat vilka utgifter som ger rätt till stöd och vilka som inte gör det.

# **Aktivitet**

För att myndigheten som beslutar om stödet ska kunna göra en bedömning om dina utgifter är rimliga ska du koppla dina utgifter till olika aktiviteter som du utför i projektet. I kolumnen *Aktivitet* ska du kort beskriva aktiviteten samt ange start- och slutdatum för den. En aktivitet kan exempelvis vara

- projektledning och administration
- utbildning
- marknadsföring
- redovisning och efterarbete
- analyser och tester.

Om du exempelvis anordnar 50 utbildningstillfällen inom kompetensutveckling så ska du inte använda en rad för varje utbildning. Klumpa istället ihop alla utbildningar till en aktivitet. Beskriv då i en ny flik i budgemallen hur du har kommit fram till summorna för att handläggaren ska kunna göra en bedömning av om dina utgifter är rimliga. Tänk på att du måste redovisa alla kvitton separat vid ansökan om utbetalning även om du klumpar ihop aktiviteter.

# **Utgiftstyper i budgetmallen**

Utgifterna i budgetmallen är uppdelade i fem olika utgiftstyper. Samma utgiftstyper hittar du i e-tjänsten för ansökan om stöd under fliken *Utgifter*. När du fyller i dina utgifter kommer mallen automatiskt att beräkna summorna om du fyller i den digitalt. Mallen beräknar både

den totala summan av utgifterna samt per utgiftstyp. Det är summorna för utgiftstyperna som du får fram i budgetmallen som du ska ange i e-tjänsten under fliken *Utgifter*.

## **Utgifter för personal**

Du kan ta upp utgifter för personal i ditt projekt om du har sökt något av följande stöd:

#### **Samtliga stöd inom lokalt ledd utveckling 2014-2020**

#### **Landsbygdsprogrammet 2014-2020**

- Stöd till kompetensutveckling
- Stöd till demonstrationer och information
- Stöd till rådgivningstjänster
- Stöd till fortbildning av rådgivare
- Stöd för att bevara och återställa skogens miljövärden
- Stöd till lantrasföreningar
- Stöd till innovationsprojekt inom det Europeiska innovationspartnerskapet
- Stöd till utveckling inom jordbruk, livsmedel och skog samt pilotprojekt
- Stöd till samarbete mellan aktörer inom jordbruk samt inom livsmedelskedjan
- Stöd till samarbete inom miljö
- Stöd till samarbeten som främjar diversifiering och information om miljö och mat

Observera att stöd till investeringar i småskalig infrastruktur, bredband, service och fritid eller rekreation och turism *inte* kan ta upp utgifter för personal eller indirekta kostnader.

#### **Havs- och fiskeriprogrammet 2014-2020**

- Utveckling av bevarandeåtgärder och regionalt samarbete
- Nya tekniska lösningar inom fiske
- Nya former av förvaltning och organisation inom fiske
- Samla in förlorade fiskeredskap eller marint skräp
- Bevarandeprojekt för att återställa akvatisk mångfald
- Bevarandeprojekt för skyddade områden
- System för tilldelning av fiskemöjligheter
- Utveckling av produkter och processer inom fiske
- Partnerskap mellan forskare och fiskare
- Fiskehamnar, landningsplatser och auktionshallar förbättrad infrastruktur
- Fiskehamnar, landningsplatser och auktionshallar anpassning till landningsskyldigheten
- Kompetensutveckling och informationsinsatser inom fiske
- Innovationsprojekt inom vattenbruk
- Kommunal planering av vattenbruk
- Djurs hälsa och välbefinnande
- Kompetensutveckling och informationsinsatser inom vattenbruk
- Bilda producent- eller branschorganisation
- Saluföringsåtgärder
- Produktions- och saluföringsplaner
- Kontroll och tillsyn av fiske
- Skydd av havsmiljön (dock inte myndigheters lönekostnader)

När du ska specificera utgiften för personal ska du ange utgiften inklusive lönekostnadspåslaget. Den procentuella ersättningen för sociala avgifter, tjänstepension och pensionspåslag är 42,68 procent av bruttolönen. Utöver detta tillkommer eventuell semesterersättning. Skriv den anställdes roll och namn i kolumnen *Beskrivning.* Ange hur många timmar du räknar med att den anställde arbetar med aktiviteten samt utgift per timme. Om du har rätt att ta upp utgifter för eget arbete i det stöd du söker så redovisar du det här.

För timanställd personal ska du räkna ut timlönen för den anställde genom att använda blanketten "Beräkning av timlön FPMB 12:9". [Blanketten hittar du på Jordbruksverkets](http://webbutiken.jordbruksverket.se/sv/artiklar/fpmb129.html)  [webbplats.](http://webbutiken.jordbruksverket.se/sv/artiklar/fpmb129.html)

Tänk på att köpta tjänster, av exempelvis konsulter, inte räknas som utgift för personal. Köpta tjänster ska du ange som utgiftstyp *Övriga utgifter*.

# **Indirekt kostnad**

Indirekta kostnader är administrativa utgifter som du har för projektets personal som inte direkt kan kopplas till en viss aktivitet i projektet men som projektet har behov av. Det kan exempelvis vara hyror, kontorsmaterial, telekommunikation eller IT-support. Du kan läsa exakt vad som ingår i de indirekta kostnaderna på sista sidan. Om du har sökt ett projektstöd som har rätt att ta upp utgifter för personal så kan du också ta upp de indirekta kostnaderna.

#### **Indirekta kostnader enligt schablon**

När du söker projektstöd inom lokalt ledd utveckling eller projektstöd till lantrasföreningar ska du alltid använda raden *Schablon 15 %*. Det innebär att du får ersättning i form av ett schablonpåslag på 15 procent på din totala utgift för personal.

Ta delsumman som du fått fram för *Utgifter för personal* och fyll i samma summa i kolumnen *Utgift/enhet* på raden *Schablon 15 %.* Mallen räknar då ut din indirekta kostnad.

# **Indirekta kostnader enligt faktiska utgifter**

För övriga stöd i landsbygdsprogrammet samt havs- och fiskeriprogrammet räknar du ut din indirekta kostnad genom att använd dina tre senaste årsbokslut.

Du kan antingen räkna fram din indirekta kostnad som en procentsats på utgift för personal eller kronor per arbetad timme.

För att räkna fram din indirekta kostnad i **procent** gör du följande:

- 1. Summera dina konton de senaste tre åren som berör indirekta kostnader.
- 2. Dela summan med tre.
- 3. Du gör nu samma sak med de konton som berör utgifter för den personal som inte ingår i indirekta kostnader.
- 4. Dela summan för indirekta kostnader med summan för den personal som inte ingår i indirekta kostnader för att få fram en procentsats.
- 5. Multiplicera din procentsats med budgeterad utgift för personal som arbetar i projektet. Summan fyller du sedan i som indirekta kostnader din budgetmall.

För att räkna fram din indirekta kostnad i **kronor** gör du följande:

- 1. Summera dina konton de senaste tre åren som berör indirekta kostnader.
- 2. Dela summan med tre.
- 3. Summera antalet arbetade timmar för de tre senaste åren för den personal som inte ingår i indirekta kostnader.
- 4. Dela summan med tre.
- 5. Dela summan för indirekta kostnader med summan för arbetade timmar för den personal som inte ingår i indirekta kostnader för att komma fram till kronor.
- 6. Multiplicera dina kronor med budgeterade timmar för personal. Summan fyller du sedan i som indirekta kostnader i din budgetmall.

# **Investeringar**

Investeringar kan vara olika typer av material, verktyg och maskiner som du använder när du exempelvis bygger eller anlägger något i projektet som har ett värde över 22 000 kronor och som har en livslängd på mer än tre år. Det kan också vara köp av ny eller begagnad utrustning, programvara, anläggningar eller lokaler.

Mindre inventarier och förbrukningsmaterial som behövs för investeringen och som på ett naturligt sätt hör ihop ska räknas in i investeringen. Detta gäller även om du gör inköp från olika leverantörer eller vid olika tidpunkter.

Allmänna utgifter med koppling till investeringen ska också räknas in i investeringen. Exempel på sådana allmänna utgifter är

- konsultarvode till exempelvis arkitekter och ingenjörer
- genomförbarhetsstudier
- förvärv av patenträttigheter
- licenser.

Investeringen ska registreras på denna utgiftstyp om det är en produktiv investering. Det är en produktiv investering om du som söker stöd kan använda den i produktionen av varor eller tjänster och därmed ger möjlighet till att öka produktionen eller sysselsättningen.

Du ska även registrera utgiften på denna utgiftstyp om investeringen inte är produktiv men den behövs för att driva verksamheten vidare efter du ansökt om slututbetalning. Investeringar som inte är produktiva används för allmännyttiga ändamål.

Om det är ett innovations- eller pilotprojekt eller om investeringen inte ska användas efter projektets slut ska du istället redovisa utgiften på utgiftstypen Övriga utgifter, se nedan.

Du kan läsa mer om vilka investeringar som ger rätt till stöd på respektive sida för stöden på Jordbruksverkets webbplats [www.jordbruksverket.se/stöd](http://www.jordbruksverket.se/stöd)

Ange vad det är för typ av investering i kolumnen *Beskrivning*. Ange antal, enhet och utgift per enhet.

# **Övriga utgifter**

Här anger du utgifter som är kopplade till en specifik aktivitet.

Övriga utgifter är annat än utgifter för personal, investeringar och indirekta kostnader. Det kan exempelvis vara köp av tjänst, förbrukningsmaterial, utgifter för mat, resor, traktamenten, dator, mobiltelefon, övrig kontorsutrustning under 22 000 kronor, filmkamera eller mätutrustning som behövs för att genomföra en aktivitet i projektet.

Observera att du inte ska ta upp utgifter som ingår i de indirekta kostnaderna som övriga utgifter.

Flera av dessa utgifter får du stöd för i form av enhetskostnader. En enhetskostnad är ett belopp som är bestämt i förväg för en viss typ av utgift. Den är lika för alla som får just det stödet. [Läs mer om enhetskostnader på Jordbruksverkets webbplats.](http://www.jordbruksverket.se/amnesomraden/stod/stodilandsbygdsprogrammet/attansokaomutbetalning/enhetskostnader.4.2175f29152c7f6f8206c50d.html)

Om det är en tjänst som köps in från en person eller ett företag med F-skattsedel ska du ange beloppet som *Övriga utgifter*. Om det är en person som anställs och får lön ska du ange beloppet som *Utgifter för personal.* 

Ange utgifter för investeringar på utgiftstypen Övriga utgifter om

- det är ett innovations- eller pilotprojekt
- du inte behöver investeringen för att fortsätta driva verksamheten efter du ansökt om slututbetalning.

## **Offentliga resurser**

Offentliga resurser är när offentliga organisationer, till exempel kommuner, bidrar med insatser som inte betalas av projektet.

Exempel på offentliga resurser är

- arbetstid
- lokaler
- utrustning
- material.

Värdet för arbetstid beräknar och redovisar du på samma sätt som utgifter för personal. För lokaler, utrustning och material måste du bifoga ett värderingsintyg eller motsvarande som kan verifiera att utgiften är rimlig.

#### **Moms**

Ange med ett kryss i budgetmallen om utgifterna som du anger är med eller utan moms, beroende på om du som sökande är skyldig att redovisa moms för projektet eller inte. Är du osäker på om du är skyldiga att redovisa moms för projektet, kontakta Skatteverket först.

Om du inte är skyldig att redovisa moms ska du ange utgifterna inklusive moms. Det betyder att du kan få stöd även för momsen eftersom du inte kan dra av den från utgifterna. Kan du dra av momsen kan du däremot inte få stöd för momsen eftersom det inte är en utgift för dig.

# **Intäkter - kompetensutveckling och rådgivning inom landsbygdsprogrammet**

Söker du stöd för projekt inom kompetensutveckling och rådgivning i landsbygdsprogrammet ska du redovisa vilka beräknade intäkter du kommer ha i projektet längst ner i budgetmallen. Du ska redovisa de intäkter i projektet som är ett resultat av de aktiviteter som du genomför. Exempel på intäkter kan vara deltagaravgifter eller när du tar betalt för informationsmaterial.

# **Så här fyller du i budgetmallen**

1. Ange projektnamn och organisationsnummer längst upp till höger i budgetmallen. Om du skickar in budgetmallen tillsammans med en ansökan gjord på en pappersblankett ska du också fylla i bilagans nummer. Samma nummer anger du i bilageförteckningen i ansökan.

2. Beskriv projektets aktiviteter och ange aktiviteternas start- och slutdatum. Om du behöver beskriva aktiviteterna ytterligare kan du göra detta på ett separat dokument och bifoga med budgetmallen.

3. Specificera dina utgifter enligt uppdelningen av utgiftstyper. Beskriv utgifterna, ange antal och enhet samt budgeterad utgift per enhet. Om du har klumpat ihop vissa utgifter eller om det inte tydligt framgår hur du kommit fram till utgifterna ska du förklara hur du har räknat ut utgiften på en separat bilaga och bifoga med budgetmallen. Vi behöver underlaget för att bedöma om utgiften är rimlig.

4. När du har fyllt i uppgifter för alla utgiftstyper i ditt projekt får du fram delsummorna för de olika utgiftstyperna per aktivitet. Delsummorna ser du längst ut till höger. Totalsummorna räknas ihop längst ner i mallen. Om du har infogat fler rader i mallen än de som finns så bör du också kontrollera att de extra raderna summeras.

5. Om det gäller kompetensutveckling eller rådgivning inom landsbygdsprogrammet, ange dina intäkter om du har några.

# **Fler flikar**

Vissa projekt kan sträcka sig över flera år. Driftprojekt för lokalt ledd utveckling är ett sådant. Om man behöver dela upp sin budgetmall årsvis kan man kopiera fliken där budgetmallen ligger och lägga in en kopia som en ny flik. Högerklicka då på *Blad1* där budgetmallen ligger (1) och välj *Flytta eller kopiera* (2). Namnge flikarna med rätt år.

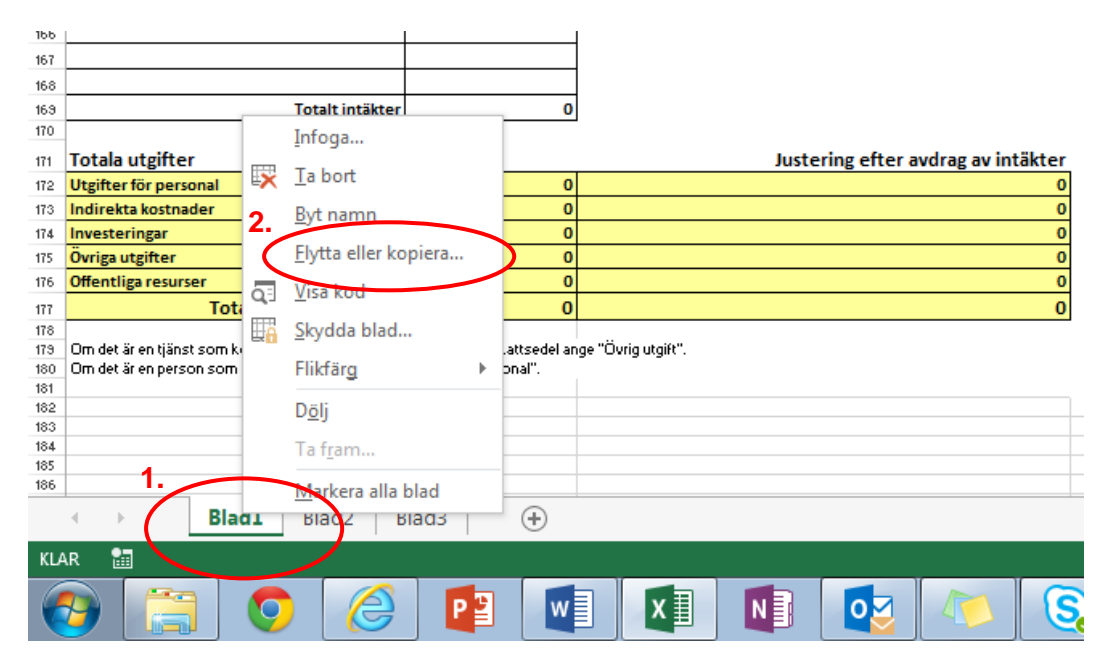

Kryssa i rutan *Skapa en kopia* (3) och markera det blad som din kopia ska ligga **före** (4). Klicka på OK. Detta kan du göra flera gånger.

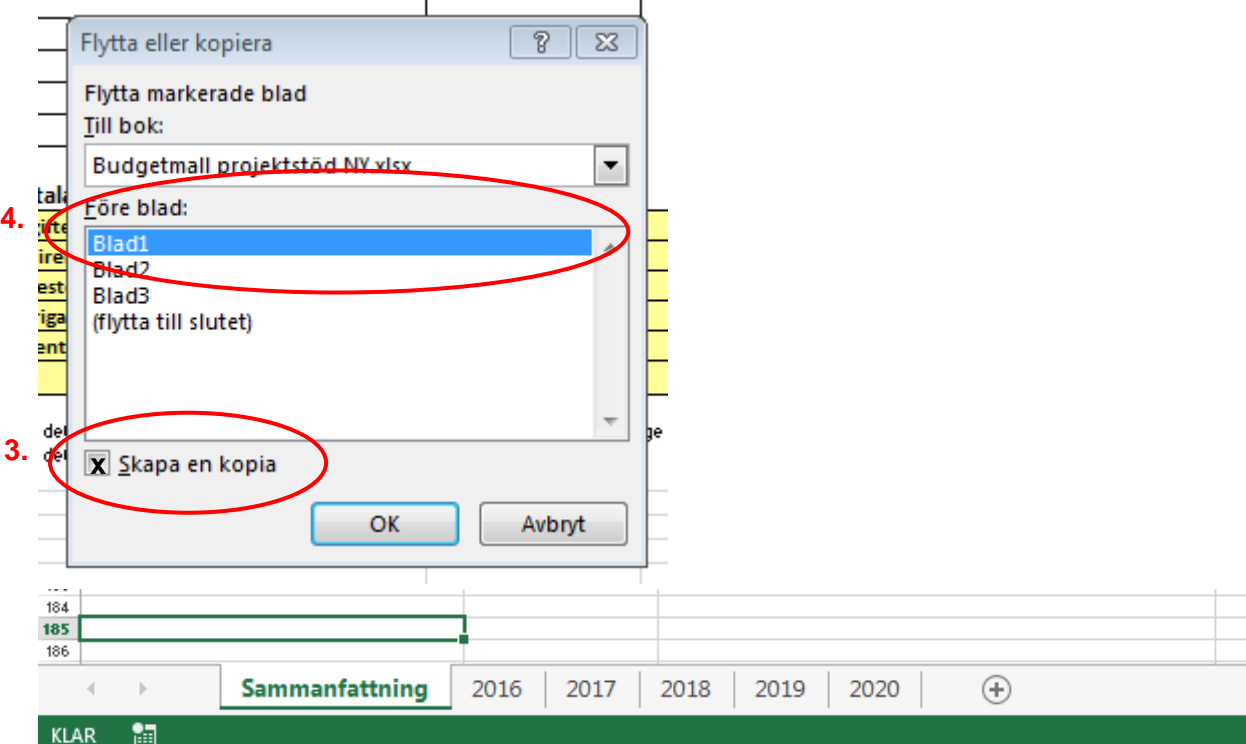

# **Följande utgifter räknas som indirekta kostnader**

Följande utgifter räknas som indirekta kostnader om de inte direkt eller i sin helhet kan räknas till en specifik aktivitet men är väsentliga för genomförandet av projektet.

# **Övergripande styrning och ledning**

 övrig indirekt personalkostnad i organisationen till den del som inte arbetar direkt i projektet (ledning, kundservice, personalenhet, ekonomi, administration, IT-support, information, marknadsföring, juridik med mera)

## **Centralt personalstöd för all personal i organisationen**

- utbildning och annan kompetensutveckling
- rekryteringskostnader inklusive utannonsering av tjänst
- sjuk- och hälsovård
- frisk- och personalvårdsförmåner

## **Lokalkostnader och andra relaterade utgifter som används av projektets personal**

- hyra för lokal
- lokalkostnader
- förvaltning och drift av lokaler inklusive underhåll, städ, vaktmästeri och reparationer
- försäkringar kopplade till lokaler för personal och till kontorsutrustning (brand, stöldförsäkring)
- el, värme, vatten

# **Reception, kontorsservice, telekommunikation**

- kommunikation; telefon, fax, internet, postservice och porto
- kontorsutrustning (möbler, datorer inklusive programvaror med mera); inköp, hyra, avskrivning, reparation och underhåll
- kontorsmaterial; papper, pennor, pärmar med mera
- kopieringskostnader
- bankavgifter; exempelvis konto- och kortavgift nödvändiga för projektet (inte ränteoch andra transaktionsavgifter)
- böcker och tidningar med mera
- medlemsavgifter

#### **Registratur och arkivering**

• registratur- och arkiveringskostnader

# **Övriga kostnader**

- parkeringskostnader
- intern representation; mat och gåvor

# **Var finns mer information?**

Mer information om projektstöd hittar du på Jordbruksverkets webbplats [www.jordbruksverket.se/stöd](http://www.jordbruksverket.se/stöd)

Om du har frågor om hur du ska fylla i mallen ska du kontakta myndigheten som beslutar om ditt stöd. Om din ansökan gäller lokalt ledd utveckling ska du vända dig till ditt leaderkontor.

Under respektive sida för stödet på [www.jordbruksverket.se](http://www.jordbruksverket.se/) kan du läsa mer om vilken myndighet som handlägger det stöd du söker.

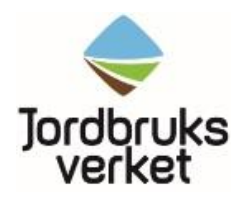

551 82 Jönköping, Tfn 0771-223 223 (kundtjänst), 036-15 50 00 (växel) E-post: jordbruksverket@jordbruksverket.se, www.jordbruksverket.se FPMA 12:11